[Notes]

R20TS0087EJ0100 Rev.1.00 Nov. 01, 2016

CS+ Code Generator for RX e2 studio (Code Generator Plug-in) AP4 Coding Assistance Tool for RX

# **Outline**

When using the CS+ Code Generator for RX, the  $e^2$  studio (Code Generator Plug-in), or the AP4 coding assistance tool for RX, take note of the problems on the following points that are described in this note.

- 1. Selection of the MTIOC3 pin for MTU3 in Multi-Function Timer Pulse Unit 3
- 2. Low-speed on-chip oscillator (LOCO) when low power consumption (LPC) is specified
- 3. Sub-projects of  $CS$ + and operation of multiple projects in the  $e<sup>2</sup>$  studio

# **1. Selection of the MTIOC3 pin for MTU3 in Multi-Function Timer Pulse Unit 3**

## **1.1 Applicable Products**

- $\triangleright$  V1.01.00 and later versions of the CS+ Code Generator for RX
- $\triangleright$  V3.0.1.9 and later versions of the e<sup>2</sup> studio (V1.1.1 and later versions of the Code Generator Plug-in)
- $\triangleright$  V1.05.00 and later versions of the AP4 coding assistance tool for RX

## **1.2 Applicable MCUs**

RX family: RX64M and RX71M groups

# **1.3 Details**

Initialization code has an error when the following functions are selected for MTU3 in Multi-Function Timer Pulse Unit 3, and the MTIOC3D pin function is specified for P23. The error results in the P23 pin not being set for output.

- Reset-synchronized PWM mode
- Complementary PWM mode 1
- Complementary PWM mode 2
- Complementary PWM mode 3

## **1.4 Workaround**

Correct the setting of the MTIOC3D pin in the following function:

• "void R\_MTU3\_Create (void)" in the source file "r\_cg\_mtu3.c".

This modification is required every time code is generated.

An example of the correction to change the setting of MTIOC3D pin is shown below. The red text is the modification.

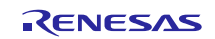

Before the modification:

```
* Function Name: R_MTU3_Create
* Description : This function initializes the MTU3 Unit0 module.
* Arguments
        : None
* Return Value : None
void R_MTU3_Create(void)
\{Omitted
  /* Set MTIOC3D pin */
  MPC.P23PFS.BYTE = 0x02U;PORT2.PMR.BYTE |= 0x08U;
  Omitted
\}
```
After the modification:

```
* Function Name: R_MTU3_Create
* Description : This function initializes the MTU3 Unit0 module.
* Arguments : None
* Return Value : None
void R_MTU3_Create(void)
\{Omitted
 /* Set MTIOC3D pin */
 MPC.P23PFS.BYTE = 0x01U;PORT2.PMR.BYTE |= 0x08U;
  Omitted
\}
```
#### $1.5$ **Schedule for Fixing the Problem**

This problem will be fixed in a later version. (January, 2017)

# 2. Low-speed On-chip Oscillator (LOCO) when Low Power Consumption (LPC) is **Specified**

#### $2.1$ **Applicable Products**

- V1.01.00 and later versions of the CS+ Code Generator for RX  $\blacktriangleright$
- V3.0.1.9 and later versions of the  $e^2$  studio (V1.1.1 and later versions of the Code Generator Plug-in)  $\blacktriangleright$
- V1.05.00 and later versions of the AP4 coding assistance tool for RX  $\blacktriangleright$

#### $2.2$ **Applicable MCUs**

 $\blacktriangleright$ RX family: RX64M, RX65N, RX651, and RX71M groups

#### $2.3$ **Details**

Generated code has an error when low-speed operating mode 1 is specified with low power consumption (LPC) as the initial power control setting for operation. LPC thus cannot be used in this case.

#### $2.4$ Workaround

Delete the line with the setting for the low-speed on-chip oscillator control register in the following function:

• "void R\_LPC\_Create (void)" in the source file "r\_cg\_lpc.c".

This modification is required every time code is generated.

The following is an example of deletion of the line with the setting for the low-speed on-chip oscillator control register. The red text is the modification.

Before the modification:

```
* Function Name: R_LPC_Create
* Description : This function initializes the LPC module.
* Arquments
         : None
* Return Value : None
 void R_LPC_Create(void)
{
  /* Disable LOCO before setting low speed */
  SYSTEM.LOCOCR.BIT.LCSTP = 1U;
  /* Set operating power control */
  SYSTEM.OPCCR.BIT.OPCM = _06_LPC_LOW_SPEED_MODE1;
  Omitted
}
```
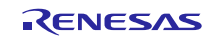

After the modification:

```
/************************************************************************
* Function Name: R_LPC_Create
* Description : This function initializes the LPC module.
* Arguments : None
* Return Value : None
************************************************************************/
void R_LPC_Create(void)
{
    /* Disable LOCO before setting low speed */
    SYSTEM.LOCOCR.BIT.LCSTP = 1U; (deleted)
    /* Set operating power control */
   SYSTEM.OPCCR.BIT.OPCM = 06 LPC LOW SPEED MODE1;
    Omitted
}
```
# **2.5 Schedule for Fixing the Problem**

This problem will be fixed in a later version. (January, 2017)

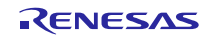

# **3. Sub-projects of CS+ and the Operation of Multiple e2 studio Projects**

#### **3.1 Applicable Products**

- V1.11.00 of the CS+ Code Generator for RX
- $\triangleright$  V4.1.0.018 and later versions of the e<sup>2</sup> studio (V2.1.0 and later versions of the Code Generator Plug-in)

#### **3.2 Applicable MCUs**

 $\triangleright$  RX family: All groups

# **3.3 Details**

#### **3.3.1 CS+ for CC**

When a sub-project has been added to a project, an error occurs if the sub-project is removed from the project and the project is then saved.

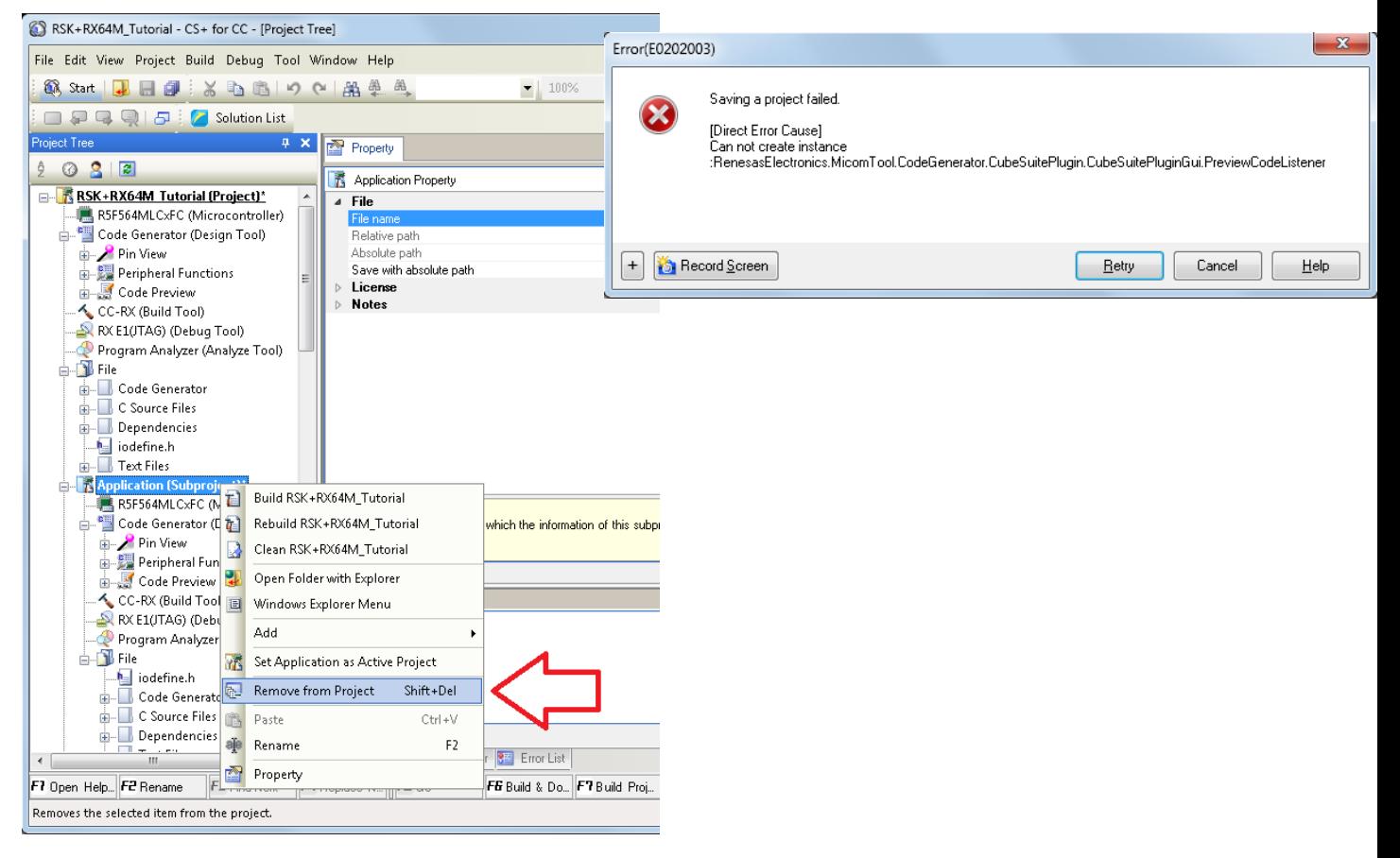

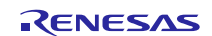

#### **3.3.2 e2 studio**

An error occurs when any of the following operations proceeds while there are multiple projects in the workspace.

- Operating the code generator for another project after closing a project.
- Operating the code generator for another project after deleting a project.

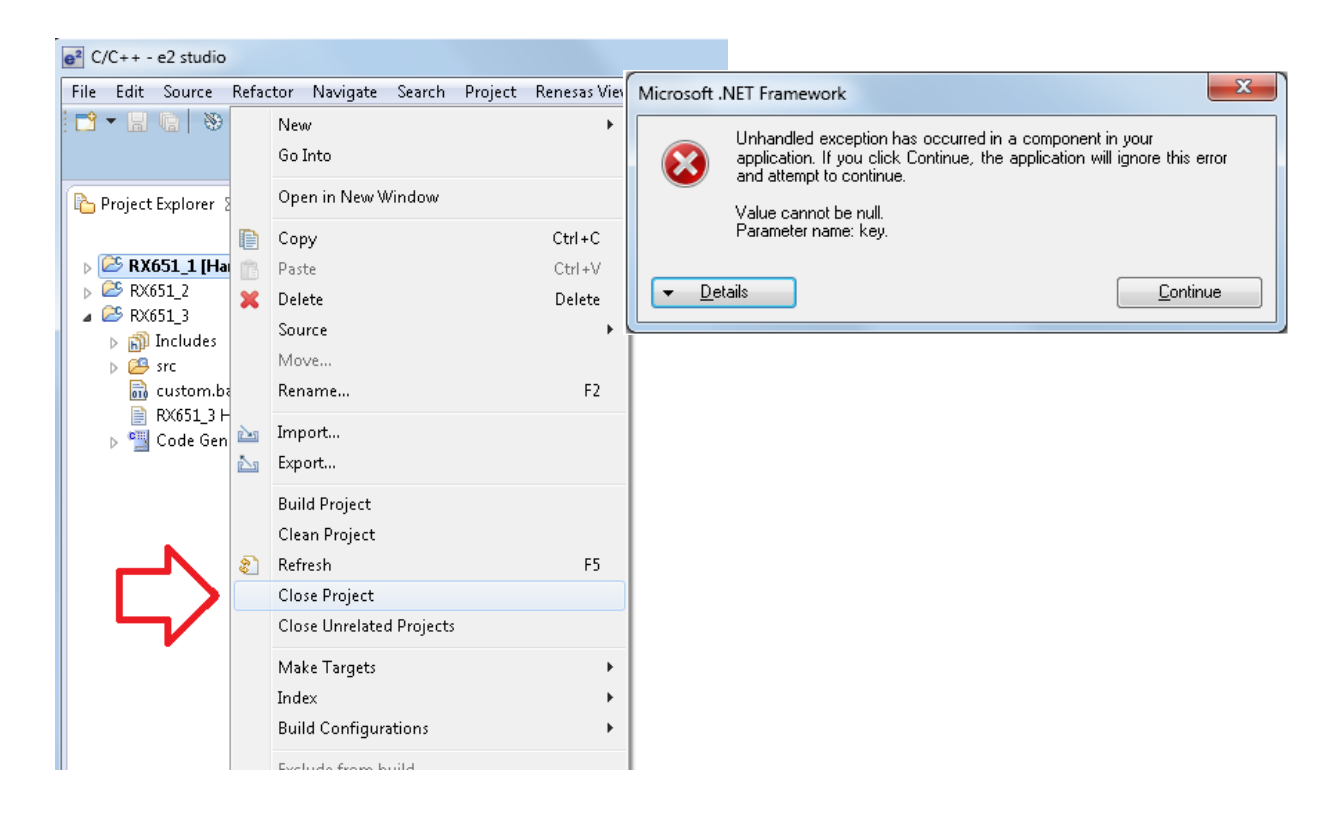

# **3.4 Workarounds**

## **3.4.1 CS+ for CC**

Uncheck [Code Generator Plug-in] and [Code Generator/PinView Plug-in] in the Plug-in Manager dialog box before removing a sub-project.

To manage the plug-ins, refer to Plug-in Manager dialog box in section A, WINDOW REFERENCE, of CS+ V4.01.00 Integrated Development Environment User's Manual: Project Operation. <https://www.renesas.com/search/keyword-search.html#genre=document&q=r20ut3819>

## **3.4.2 e2 studio**

Reboot the  $e^2$  studio after selecting [Close Project] or [Delete].

# **3.5 Schedule for Fixing the Problem**

These problems will be fixed in a later version. (January, 2017)

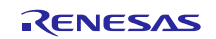

## **Revision History**

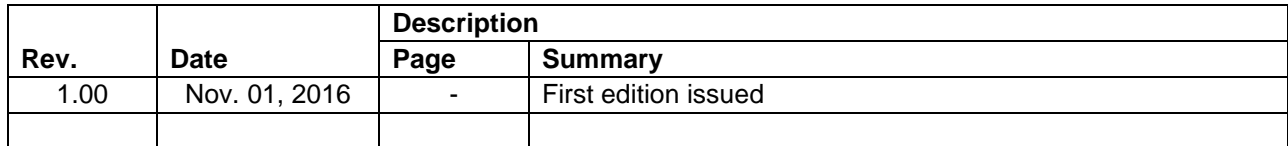

TOYOSU FORESIA, 3-2-24 Toyosu, Koto-ku, Tokyo 135-0061 Japan Renesas Electronics Corporation

■Inquiry http://www.renesas.com/contact/

Renesas Electronics has used reasonable care in preparing the information included in this document, but Renesas Electronics does not warrant that such information is error free. Renesas Electronics assumes no liability whatsoever for any damages incurred by you resulting from errors in or omissions from the information included herein.

The past news contents have been based on information at the time of publication.

Now changed or invalid information may be included. The URLs in the Tool News also may be subject to change or become invalid without prior notice.

All trademarks and registered trademarks are the property of their respective owners.

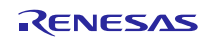